# TD et TP du Module POA licence Informatique 3

*Le code à compléter se trouve sur le site web : http://www.u-picardie.fr/ferment/poa*

Exercice 1 : TD

Écrire la classe correspondante : avec 10 boutons correspondant aux chiffres, 4 boutons pour  $+ - =$  et clr un label pour afficher le résultat.

Écrire uniquement la création et le placement des composants.

#### Exercice 2 : TD et TP

Idem avec 3 zones : une zone supérieure pour le résultat, une au milieu pour le clavier numérique une inférieure pour le clavier des opérations. Pour le TP : Exo2\_a\_completer.java

#### Exercice 3 : TD et TP

Écrire une application graphique (classe Calculatrice1) qui convertit des euros en francs et inversement. Compléter le code Calculatrice1 a completer.java

```
import javax.swing.*; 
import java.awt.*; 
import java.awt.event.*; 
public class Calculatrice1 extends JFrame { 
   JTextField Euro; 
   JTextField Franc; 
   public Calculatrice1() { 
     super("Calculatrice1"); 
    this.setDefaultCloseOperation(JFrame.EXIT ON CLOSE);
    Euro = new JTextField("0", 6);
    Franc = new JTextField("0", 6);
    JButton boutonEuro2Franc = new JButton("E --> F");
    JButton boutonFranc2Euro = new JButton("F --> E");
     JPanel panelHaut = new JPanel(new BorderLayout()); 
    panelHaut.add(new JLabel("Euros : "), BorderLayout.WEST);
     panelHaut.add(Euro, BorderLayout.EAST); 
     JPanel panelBoutons = new JPanel(new BorderLayout()); 
     panelBoutons.add(boutonEuro2Franc, BorderLayout.WEST); 
     panelBoutons.add(boutonFranc2Euro, BorderLayout.EAST); 
     JPanel panelBas = new JPanel(new BorderLayout()); 
     panelBas.add(new JLabel("Francs : "), BorderLayout.WEST); 
     panelBas.add(Franc, BorderLayout.EAST); 
     JPanel panelTout = new JPanel(new BorderLayout()); 
     panelTout.add(panelHaut, BorderLayout.NORTH); 
     panelTout.add(panelBoutons, BorderLayout.CENTER); 
     panelTout.add(panelBas, BorderLayout.SOUTH); 
     this.getContentPane().add(panelTout); 
     this.pack(); 
     this.setVisible(true);
```
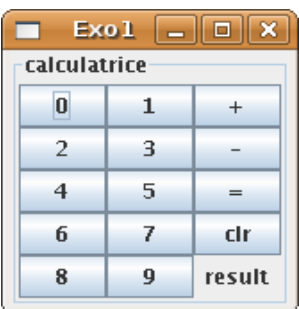

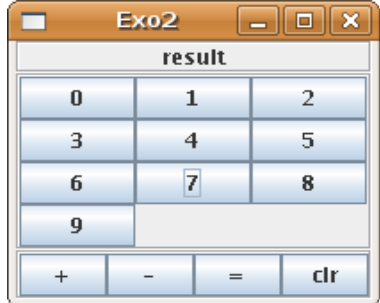

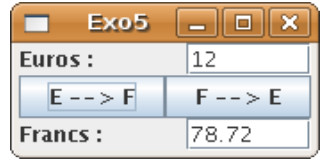

```
 } 
  public static void main(String[] args) { 
     javax.swing.SwingUtilities.invokeLater(new Runnable() { 
        public void run() { 
            new Calculatrice1(); 
 } 
    }); 
  } 
}
```
Comment prendre en compte la validation de la saisie par la touche « entrée » ? Ecrire Calculatrice3.java.

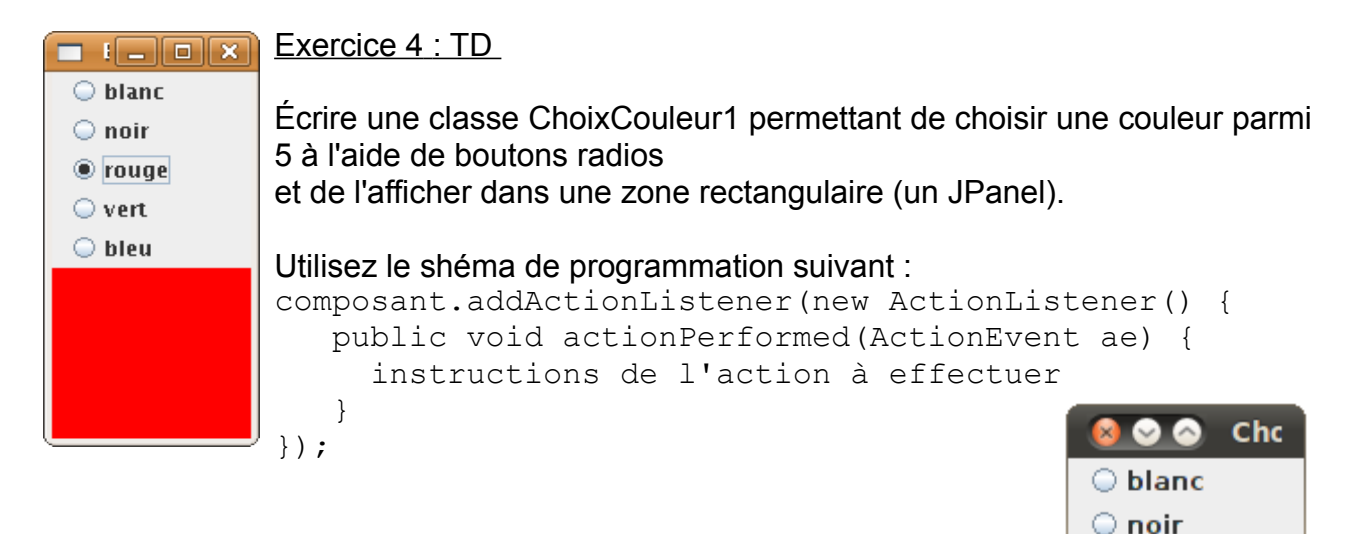

Comment faire pour ajouter un label qui afficherais, en plus, la valeur hexadécimale de la couleur ? Comme ci-contre.

Dans cette classe ChoixCouleur4 il devient difficile de gérer les interactions entre contrôleur et afficheurs …

Ci-dessous le code convertissant un entier en Sting de 2 chiffres héxa : private String toHex(int val) {

```
 String result = Integer.toHexString(val).toUpperCase(); 
   if (result.length() == 1) 
    return "0"+result ; 
   else 
     return result; 
 }
```

```
\blacksquare \blacksquare \blacksquare \blacksquare \blacksquare \blacksquare\bigcirc hlanc
             \bigcirc noir
             ● rouge
             \bigcirc vert
             O bleu
rouge
                                ٠
```
## Exercice 5 : TP

Enrichir la classe de l'exercice 2 par une liste de choix des couleurs pour obtenir la classe ChoixCouleur2.

○ rouge  $\bullet$  vert O bleu

**OOFFOO** 

### Exercice 6 : TD

Reprendre la classe Calculatrice1 en réalisant une classe interne non anonyme écouteur des événements provenant des boutons.

Utilisez l'ActionCommand pour distinguer quel bouton a été cliqué.

La nouvelle classe s'appellera Calculatrice2.

#### Exercice 7 : TP

Réalisez une interface graphique pour dessiner à la souris .

Dans cette 1ère version, le masquage de la fenêtre provoquera la perte du dessin.

Compléter la classe : Dessiner1\_a\_completer.java

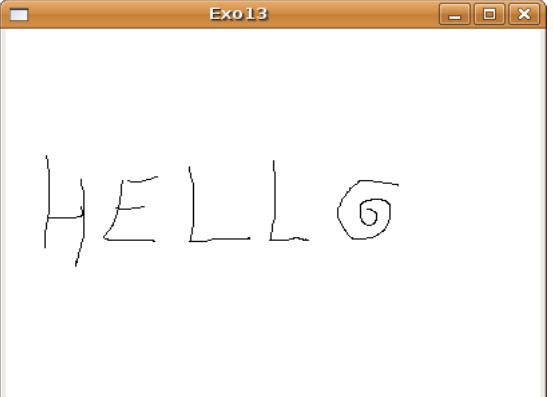

Exercice 8 : TD

Réalisez un composant graphique qui permet de contrôler et visualiser un niveau entre 2 bornes limites : ici, un entier compris entre 0 et 100.

Le modèle est défini dans la classe Niveau.

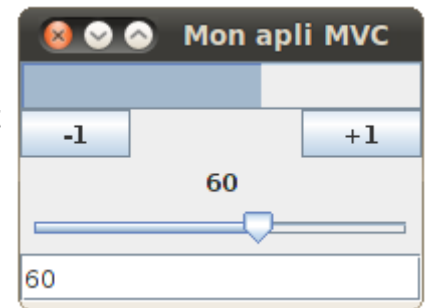

Pour ce faire , vous disposez déjà d'une classe MonAppliMVC1 qui utilise le contrôle d'une Tirette et l'affichage d'un curseur. Voir ci-dessous :

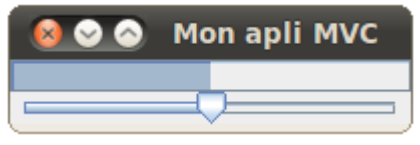

Votre classe finale se nommera : MonAppliMVC2. Elle ajoutera :

- un contrôle par boutons +1 et -1
- un affichage de la valeur du niveau (grâce à un Jlabel),
- un contrôle et affichage par une zone de saisie

```
import java.util.*; 
import javax.swing.*; 
import java.awt.*; 
public class MonAppliMVC1 { 
   public static void main(String[] args) { 
     SwingUtilities.invokeLater( 
       new Runnable() { 
         public void run() { 
          Niveau modele = new Niveau (0, 50, 100);
           Tirette tirette = new Tirette(modele); 
          Curseur curseur = new Curseur(0, 50, 100);
           modele.addObserver(curseur); 
          JFrame frame = new JFrame ("Mon apli MVC numero 1");
          frame.setDefaultCloseOperation(JFrame.EXIT ON CLOSE);
```

```
JPanel panel = new JPanel();
           panel.setLayout(new GridLayout(2,1)); 
           panel.add(curseur); 
           panel.add(tirette); 
           frame.getContentPane().add(panel); 
           frame.pack(); 
           frame.setVisible(true); 
 } 
       }); 
   } 
}
       -import java.util.Observable; 
public class Niveau extends Observable { 
   private int niveau, min, max; 
   public Niveau(int mi, int n, int ma) { 
    niveau=n; min=mi; max=ma; 
 } 
  public int getNiveau() { return niveau; } 
  public int getMin() { return min; } 
  public int getMax() { return max; } 
   public void setNiveau(int nouveau) { 
     if ((nouveau != niveau) && (nouveau>=min) && (nouveau<=max)) 
     { niveau=nouveau; 
      setChanged();
       notifyObservers(new Integer(niveau)); 
     } 
   } 
  public String toString() { return niveau+" in ["+min+","+max+"]"; } 
}
----------------------------
import javax.swing.*; 
import javax.swing.event .*; 
public class Tirette extends JSlider { 
       private Niveau modele; 
      public Tirette(Niveau model) { 
     super(model.getMin(),model.getMax(),model.getNiveau()); 
             this.modele=model; 
     this.addChangeListener(new ChangeListener() { 
         public void stateChanged(ChangeEvent e) { 
          modele.setNiveau(Tirette.this.getValue());
     }} ); 
   } 
}
----------------------------
import java.util.*; 
import javax.swing.*; 
public class Curseur extends JProgressBar implements Observer { 
      public Curseur(int min, int niv, int max) { 
     super(min, max); 
    setValue(niv);
  \lambda public void update(Observable source, Object donnees) {
     if ((source instanceof Niveau) && (donnees != null) 
         && (donnees instanceof Integer)) 
     { int niv= (Integer)donnees; 
       this.setValue(niv); 
     } 
   } 
}
```
### Exercice 9 : TP

A partir de ChoixCouleur3\_a\_completer.java, faite fonctionner l'application graphique MVC qui permet à l'utilisateur de choisir des couleurs et de voir la couleur obtenue ainsi que ses intensités de rouge, vert et bleu : les instructions relatives au pattern Observer-Observable ont été gommées.

Vous pouvez exécutez la classe : ChoixCouleur3.class … à récupérer dans le ChoixCouleur3.zip

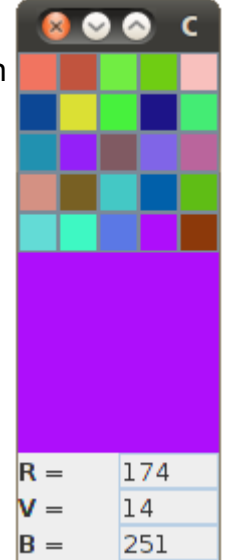

#### Exercice 10 : TP

Améliorez Dessiner1 en gérant, sans perte, le masquage de la fenêtre.

Complétez la classe

Dessiner2\_a\_completer.java qui applique le MVC :

- un modèle « traits déjà dessinés » à partir d'une classe « trait » de l'ensemble des points d'une ligne brisée

- un modèle « trait en cours »

Un JPanel transparent (non opaque) affiche le dessin en cours et contient un JPanel (opaque) des autres traits déjà dessinés.

Vous pouvez exécutez la classe :

Dessiner3.class … à récupérer dans le Dessiner3.zip

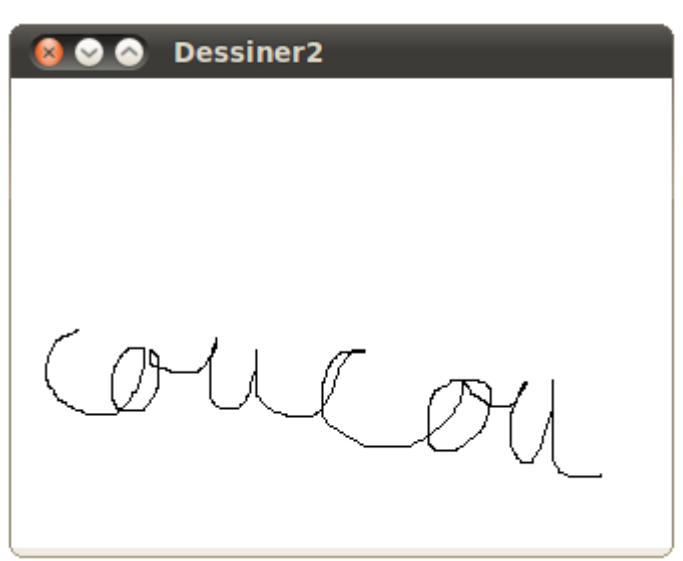